Муниципальное казённое учреждение «Районное управление образования»

## МУНИЦИПАЛЬНАЯ БЮДЖЕТНАЯ ОРГАНИЗАЦИЯ ДОПОЛНИТЕЛЬНОГО ОБРАЗОВАНИЯ «УЧЕБНЫЙ ЦЕНТР»

СОГЛАСОВАНО Протокол Методического совета МБО ДО УЦ № 1 or «24» 09 2022 г. **УТВЕРЖДАЮ** Директор МБО ДО УЦ С.Ю. Казанцева 20  $\Gamma$ .

## ДОПОЛНИТЕЛЬНАЯ ОБЩЕОБРАЗОВАТЕЛЬНАЯ ОБЩЕРАЗВИВАЮЩАЯ ПРОГРАММА «Office для каждого»

Направленность: техническая Уровень программы: базовый Возраст обучающихся -10-17 лет Срок реализации программы - 1 год

> Количество часов: 72 Составитель: Педагог дополнительного образования Ситникова М.Ю.

Таксимо 2022

#### ПОЯСНИТЕЛЬНАЯ ЗАПИСКА

Дополнительная общеобразовательная общеразвивающая программа, технической направленности «Office для каждого» составлена в соответствии с требованиями:

 Федерального закона от 29 декабря 2012 г. № 273-ФЗ "Об образовании в Российской Федерации";

 Приказа Минпросвещения России от 09.11.2018 № 196 «Об утверждении Порядка организации и осуществления образовательной деятельности дополнительным общеобразовательным программам»;

 Постановления Главного государственного санитарного врача РФ от 28.09.2020 № 28 «Об утверждении санитарных правил СП 2.4. 3648-20 «Санитарноэпидемиологические требования к организациям воспитания и обучения, отдыха и оздоровления детей и молодёжи».

На изучение данной программы выделяется 68 учебных занятия, продолжительностью 40 минут. В неделю общая продолжительность занятий составит 2 часа. Программа «Office для каждого» предназначена для обучения детей 10-17 лет. Срок реализации программы – 1 год.

Школа уже с начальных классов требует от ребенка умения пользоваться компьютером. Изучение компьютера позволит школьнику использовать его как знакомый инструмент и самому без помощи родителей справляться со школьными заданиями. Игровая манера обучения и красочные раздаточные материалы, сделают обучение занятным, легким и понятным.

#### **Педагогическая целесообразность**

Компьютерная грамотность становится, так же необходима человеку, как и грамотность общая: умение читать, писать, считать. Знание персонального компьютера требуется в любой профессии от секретаря до инженера, а значит, они необходимы каждому человеку. Компьютерные технологии дают возможность открыть детям свои способности, проявить свой индивидуальный художественный вкус, помочь им утвердиться в жизни через самореализацию личности.

Организация обучения осуществляется путем сочетания теоретических и практических занятий. Теоретические занятия проводятся в форме лекции, комбинированного урока, включают элементы игры, выполнение практических задач. Практические занятия проводятся в кабинете, оснащенном компьютерами, оргтехникой и предназначены для приобретения каждым учеником индивидуальных практических навыков по работе с прикладными программами. Данная программа формирует базовый уровень знаний.

Цель программы

Знакомство с компьютером как современным средством обработки и хранения информации.

Задачи программы

#### **задачи в обучении:**

- обучить практическим навыкам работы на компьютере;
- обучить основным принципам работы на ПK;
- обучить работе в базовых программах MS Windows;
- обучить работе в основных офисных пакетах;

• ознакомить с основными приемами эффективного использования информационных технологий;

• научить пользоваться наиболее распространенными прикладными пакетами.

#### **задачи в развитии:**

• развивать у детей элементы технического мышления, изобретательности, творческой инициативы;

• развивать правильное позиционирование компьютера как помощника в учебной и учебно-игровой деятельности;

- развивать умение планировать свою деятельность;
- создавать условия для саморазвития и самореализации детей.

#### **задачи в воспитании:**

- формировать чувства коллективизма, взаимопомощи;
- воспитывать волю, чувство самоконтроля.

Занятия имеют две части: лекционную и практическую. Важной составляющей каждого урока является самостоятельная (индивидуальная и коллективная) работа учащихся.

Основной тип занятий – комбинированный. Основная цель практического раздела программы – формирование у учащихся умений, связанных с использованием полученных знаний, закрепление и совершенствование практических навыков по созданию текстов на компьютере. Большинство заданий курса выполняется с помощью персонального компьютера и необходимых программных средств.

Формы и методы обучения определены возрастом учащихся. При проведении занятий используются элементы игры, теоретическая работа чередуется с практической, а также используются интерактивные формы обучения.

Программой предусмотрены методы обучения: объяснительно-иллюстративные, частично-поисковые (вариативные задания), творческие, практические.

Формы проведения занятий: беседы, игры, практические занятия, самостоятельная работа, конкурсы.

На учебных занятиях обращается внимание учащихся на соблюдение требований техники безопасности труда, пожарной безопасности и личной гигиены.

Большое внимание уделяется развитию познавательного интереса, формированию творческого подхода к процессу обучения. Самоопределению и выбору профессии для дальнейшего обучения.

#### **Формы и режим занятий**

Форма проведения занятий - очная; групповая (занятия проводятся в группе численностью до 10 человек).

Режим занятий: занятия проводятся 1 раза в неделю (время занятия включает 40 мин. учебного времени и обязательный 10-минутный перерыв).

#### **Планируемые результаты реализации программы**

Предметные результаты

Программные требования к знаниям (результаты теоретической подготовки) знать:

- - технику безопасности при работе с компьютером;
	- для чего нужен компьютер;
	- основные и дополнительные устройства компьютера;
	- внутренние устройства системного блока;
	- основные виды информации;
	- основные возможности текстовых редакторов;
	- основные возможности графических редакторов;

 $\bullet$ возможности мультимедийных технологий.

Программные требования к умениям и навыкам (результаты практической подготовки) уметь:

- организовать рабочее место;  $\bullet$
- самостоятельно включать и выключать компьютер;  $\bullet$
- $\bullet$ управлять компьютером с помощью мыши и клавиатуры;
- запускать и закрывать программы;
- работать с файлами (создавать, копировать, переименовывать, удалять);  $\bullet$

редактор для набора, применять текстовый редактирования И форматирования текстов;

применять графический редактор для создания и редактирования изображений;

создавать презентации.

Личностные результаты:

способность рефлексировать (видеть проблему; анализировать сделанное - почему получилось, почему не получилось, видеть трудности, ошибки);

- способность целеполагать (ставить и удерживать цели);
- планировать (составлять план своей деятельности);  $\bullet$

моделировать (представлять способ действия в виде модели-схемы, выделяя все существенное и главное);

проявлять инициативу при поиске способа (способов) решения задачи;

вступать в коммуникацию (взаимодействовать при решении задачи,  $\bullet$ отстаивать свою позицию, принимать или аргументировано отклонять точки зрения других).

Контроль знаний учащихся осуществляется следующими способами:

- Тестирование  $\bullet$
- $\bullet$ Устный опрос
- $\bullet$ Практические занятия
- $\bullet$ Защита творческих проектов (презентации)

 $\bullet$ Зачет в форме деловой игры (учащиеся работают группами, решают проблемные ситуативные задачи)

 $\bullet$ Итоговое задание

#### УЧЕБНО-ТЕМАТИЧЕСКИЙ ПЛАН

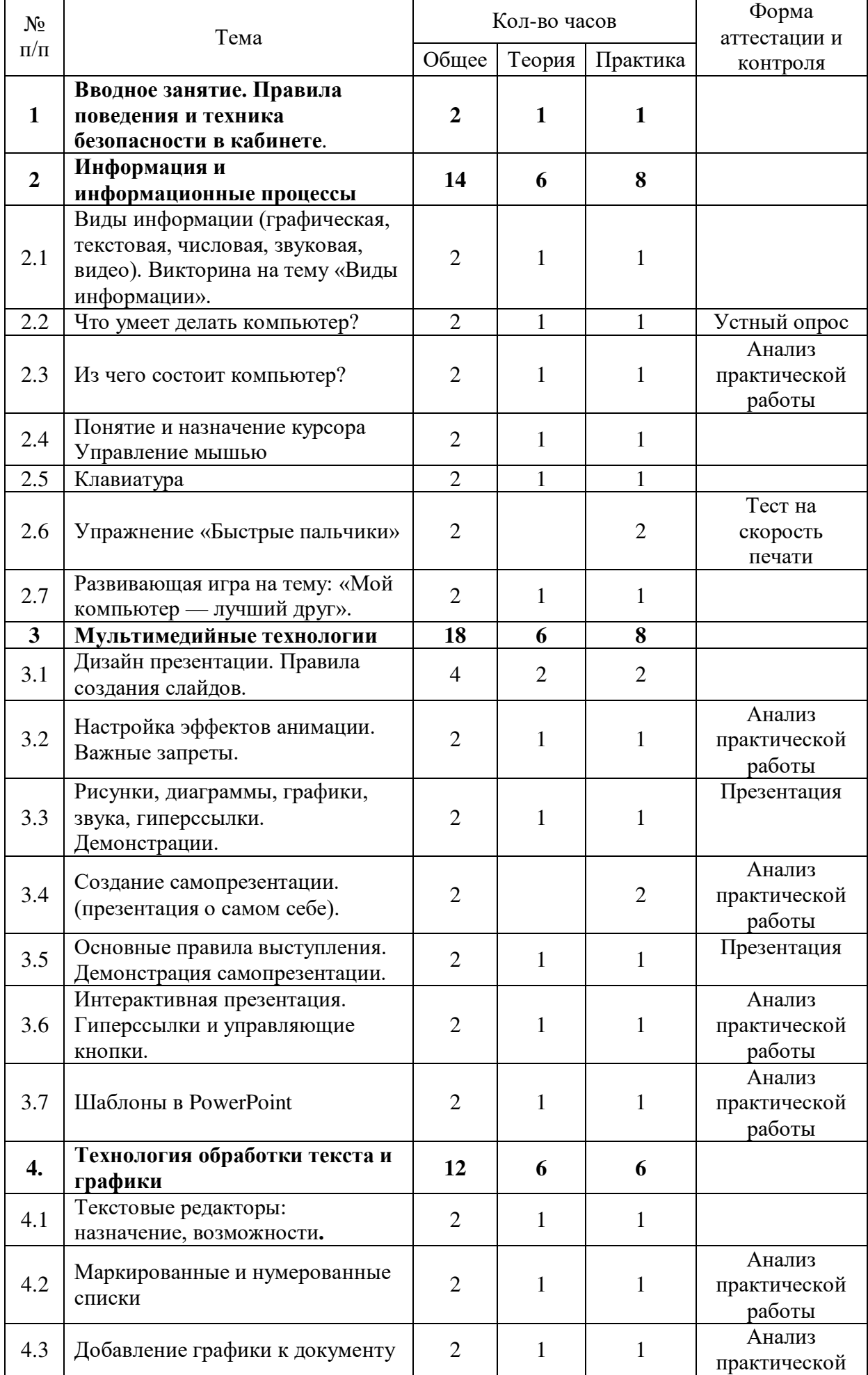

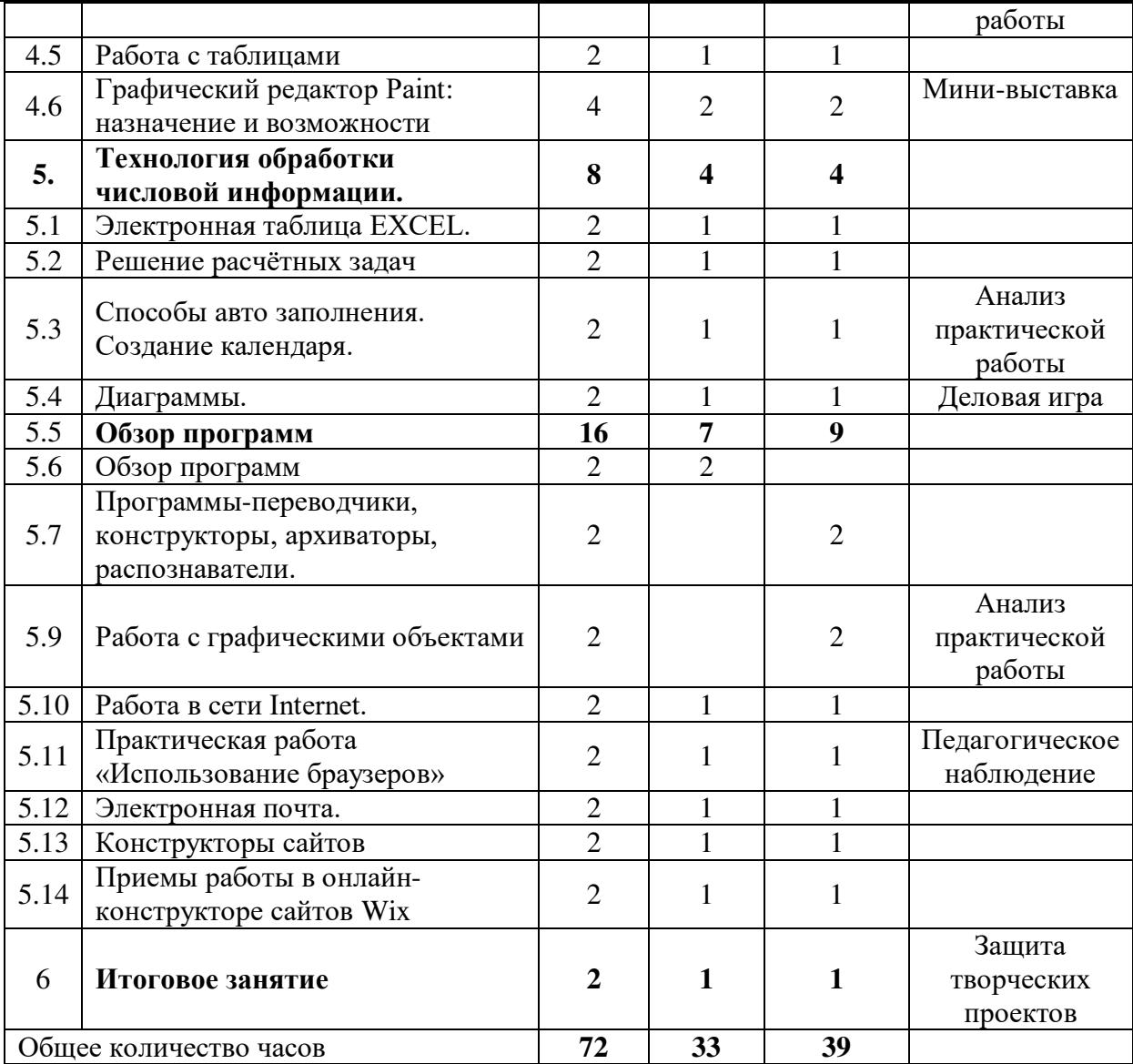

#### СОДЕРЖАНИЕ:

Вводное занятие. Введение. Предмет, содержание и задачи курса. Правила поведения и техника безопасности в кабинете. Компьютеризированное рабочее место. Санитарно-гигиенические нормативы для работников офиса. Классификация средств организационной техники.

Информация и информационные процессы

Виды информации (графическая, текстовая, числовая, звуковая, видео). Викторина.

Устройство ПК.

Что умеет делать компьютер?

Компьютерное обеспечение. История развития компьютерной техники. Аппаратное и программное обеспечение ПК. Операционная система Windows. Графический пользовательский интерфейс: общие понятия. Работа с окнами. Прикладные программы. Программа «Проводник». Файлы и документы. Работа с файлами и папками. Организация системы хранения файлов-документов. Настройка рабочего стола. Справочная система.

Из чего состоит компьютер? Основные устройства ПК и принципы их работы. Компьютер и организационная техника. Практика: Распознавание частей компьютера.

Понятие и назначение курсора. Управление мышью. Назначение левой и правой кнопки мыши, работа с окнами. Клавиатура. Знакомство с клавиатурой: расположение знаков, букв, специальных кнопок. Упражнение «Быстрые пальчики». Развивающая игра на тему: «Мой компьютер — лучший друг».

Мультимедийные технологии

Дизайн презентации. Правила создания слайдов. Представление о Power Point. Объект приложения Power Point, запуск и настройка приложения Power Point. Настройка эффектов анимации. Важные запреты. Создание презентации. Добавление эффектов мультимедиа. Создание презентации, состоящей из нескольких слайдов. Рисунки, диаграммы, графика, звука, гиперссылки. Демонстрации. Создание самопрезентации. (презентация о самом себе). Основные правила выступления. Демонстрация самопрезентации. Интерактивная презентация. Гиперссылки и управляющие кнопки. Работа с сортировщиком слайдов. Создание управляющих кнопок. Шаблоны в PowerPoint.

Технология обработки текста и графики.

Текстовые редакторы: назначение, возможности. Технология обработки текстовой информации (текстовый процессор Microsoft Word). Создание нового документа. Редактирование текста. Расположение текста на нескольких уровнях строки. Установка параметров страницы. Шрифты, границы и заливка. Отступы и выравнивание. Позиции табуляции и межстрочные интервалы.

Маркированные и нумерованные списки. Расположение текста колонками. Сохранение и открытие документа. Проверка орфографии и грамматики. Режимы представления документов на экране.

Добавление графики к документу. Вставка графических объектов, символов в документ. Математические символы. Вставка символов и специальных символов. Добавление графики к документу. Создание объемного изображения кружки из автофигур.

Работа с таблицами. Разделы, страницы и колонтитулы. Оглавление, списки. Стили и работа с ними. Применение автоматического форматирования к документу.

Графический редактор Paint: назначение и возможности.

Технология обработки числовой информации.

Электронная таблица EXCEL. Структура интерфейса электронной таблицы. Меню и основные понятия. Объекты электронной таблицы и их параметры (понятие об объектах ЭТ, способы выделения объектов ЭТ). Данные, хранящиеся в объектах ЭТ (типы данных, функции и формулы). Ввод и правка данных. Типовые действия над объектами. Создание, редактирование табличного документа и сохранение файлов рабочей книги. Открытие, поиск и закрытие файлов рабочей книги. Форматирование табличного документа. Решение расчётных задач Создание и копирование формул в табличном документе. Способы авто заполнения. Создание календаря. Изменение внешнего вида текста. Использование обрамления и затенения. Печать рабочей книги. Диаграммы. Создание и обработка диаграмм.

Обзор программ

Программы-переводчики, конструкторы, архиваторы, распознаватели. Виды хранилищ. Жёсткий диск и карты памяти.

Графические редакторы. Работа с графическими объектами.Создание и редактирование изображений. Атрибуты изображения. Набор инструментов. Палитра цветов. Работа с фрагментами изображения. Ввод текста.

Работа в сети Internet. Практическая работа «Использование браузеров» Глобальные компьютерные сети. История Internet. Каналы связи. Протокол. Назначение и возможности различных сервисов Internet. Электронная почта. Достоинства электронной почты. Структура электронного письма. Работа с почтой. Использование адресной книги. Создание почтовых сообщений. Вставка объектов в сообщения. Установка параметров электронной почты. Организация отправляемых и получаемых сообщений. Адресация в системе электронной почты. WWW. Гипертекст.

Формат ссылки. Работа в сети Internet. Программы-браузеры. Поисковые системы. Конструкторы сайтов Приемы работы в онлайн-конструкторе сайтов http://ru.wix.com.

Итоговое занятие

### ФОРМЫ АТТЕСТАЦИИ И ОЦЕНОЧНЫЕ МАТЕРИАЛЫ

В процессе реализации программы используются следующие виды контроля:

- текущий контроль (участие в работе с различными редакторами);
- промежуточный контроль (участие в конкурсах);
- итоговый контроль (участие в итоговом проекте).

Формы и критерии оценки учебных результатов программы:

- одобрение словом; самооценка;
- успешность участия в конкурсах.

Методы выявления результатов воспитания:

- анкетирование,
- беседа.

Методы выявления результатов развития:

диагностика.

Формы подведения итогов реализации программы:

итоговое практическое занятие.

## ОРГАНИЗАЦИОННО-ПЕДАГОГИЧЕСКИЕ УСЛОВИЯ РЕАЛИЗАЦИИ ПРОГРАММЫ

Материально-техническое обеспечение программы

Для организации учебного процесса необходимы:

• просторный кабинет с посадочными местами по количеству обучающихся, оснащенный по всем требованиям безопасности и охраны труда;

- компьютер с принтером;
- мультимедиа-оборудование;
- 10 индивидуальных компьютеризированных рабочих мест;
- выход в Интернет.

#### СПИСОК ИСПОЛЬЗУЕМЫХ ИСТОЧНИКОВ

1. Гладкий А. Компьютер от «А» до «Я». – Москва: ЛитРес, 2013

2. Дополнительная общеобразовательная общеразвивающая программа «С компьютером на «ты» (разработчик Быстрова Н.А., педагог ГБОУ Школа № 878, г. Москва, 2020 г.).

3. Дополнительная общеразвивающая программа «Юный информатик». Автор-составитель: Козлова Л.В. Педагог дополнительного образования МБУ ДО СЮТ с. Иглино МР Иглинский район РБ.

4. Леонов, В. Краткий самоучитель работы на компьютере с Windows 7 / В. Леонов. - М.: Эксмо, 2011.

5. Коцюбинский А.О., Грошев С.В. Компьютер для детей. НТ Пресс, 2006. - 655 стр., с илл.

6. Бесплатная библиотека стандартов и нормативов [Электронный ресурс]. Режим доступа www.docload.ru

7. Информационно-правовой портал ГАРАНТ [Электронный ресурс]. Режим доступа http://base.garant.ru.

8. https://support.office.com/

9. http://romanchueshov.ru/raznoe/uchimsva-sozdavat-prezentatsii-v-programmepower- point.html

10. https://comp-security.net/

11. https://www.pc-school.ru/

12. Виртуальный компьютерный музей: [сайт]. - URL: https://www.computermuseum.ru/ (дата обращения: 07.07.2021).

# ДОКУМЕНТ ПОДПИСАН<br>ЭЛЕКТРОННОЙ ПОДПИСЬЮ

## СВЕДЕНИЯ О СЕРТИФИКАТЕ ЭП

Сертификат 603332450510203670830559428146817986133868575780

Владелец Казанцева Светлана Юрьевна

Действителен С 10.06.2021 по 10.06.2022